## Enter N for Social Development/Personal Behavior/Work Habits

## Language Arts only - K-2:

(updated: 8-30-2022)

- 1. Enter these grades from your Language Arts class in your gradebook
- 2. Click the A+ Grading button in the charms bar
- 3. Select Standards from the pop-out menu
- 4. Change to the correct term to grade the Social Development/Personal Behavior grade (Q1, Q2, Q3, or Q4)

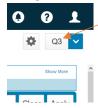

- 5. Open the filter by clicking the gear button to the right of the Term 🚨 and select Show Filter from the menu
- 6. Type in the standard identifier in the filter search box:

Kindergarten Social Dev/Personal Behavior: elak.sp.

 $1^{st} - 2^{nd}$  grade Social Development: .s.

1<sup>st</sup> – 2<sup>nd</sup> grade Work Habits: .wh.

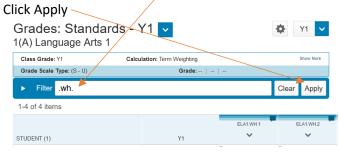

This will show you all the Social Development/Personal Behavior standards

7. Find the standard you want to grade and click inside the box underneath that standard next to the student you want to receive a grade and the Score Inspector (black box) will show on the right:

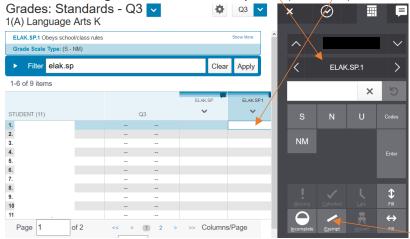

- 8. Enter an N for any standard the students need a grade for, then mark the Exempt button.
- 9. Click the Save button
- 10. \*\*\*DO NOT USE THE FILL SIDEWAYS BUTTON ₩ !!\*\*\*